**CGM ALBIS** Arztinformationssystem

Liebe Anwenderin, lieber Anwender,

anbei senden wir Ihnen Ihr CGM ALBIS-Update Q2.a/2022.

Die CGM ALBIS-Version Q2.a/2022 beinhaltet folgende Neuerungen:

- aktueller EBM-Stamm
- neue Verordnung Reha ab 01.07.2022
- Prüfung, wann Zertifikate aktueller TI-Komponenten auslaufen und ausgetauscht werden müssen
- Konvertierungstool für oKFE-Bögen aus 2022, die irrtümlich für 2021 gespeichert wurden

Aufgrund der EBM-Aktualisierung und des neuen Musters 61 muss das Update vor dem 01.07.2022 eingespielt werden. Des Weiteren stellen Sie damit sicher, dass die TI-Komponenten in Ihrer Praxis den Bestimmungen des Datenschutzes und der Informationssicherheit genügen.

Ausführliche Informationen zu allen Änderungen entnehmen Sie bitte der Update-Dokumentation. Diese finden Sie vor dem Einspielen des Updates auf dem Startbildschirm unter "Update-Dokumente". Nach dem Einspielen des Updates können Sie die Dokumentation zudem über den Menüpunkt "? Infoseiten Update-Info CGM ALBIS Version Q2.a/2022" einsehen.

#### DIESES UPDATE MUSS AM SERVER EINGESPIELT WERDEN!

Bitte lesen Sie unbedingt die Folgeseiten: Diese enthalten wichtige Neuigkeiten für die Praxis, die in den nächsten Wochen auf Sie zukommen. Schauen Sie doch mal rein, es lohnt sich!

Mit freundlichen Grüßen

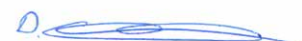

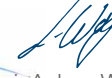

ppa. Daniel Schmidt General Manager ALBIS

i. A. Lars Weise Vice President Product Management ALBIS

#### Wichtiger Hinweis:

Synchronizing Healthcare

Mit dem CGM ALBIS Quartalsupdate Q4/2022 (22.40) stellen wir den Support von Windows 32 Bit Systemen ein. Weitere Informationen entnehmen Sie der Update-Dokumentation.

Ihr persönliches CGM ALBIS-UPDATE für das Quartal 2.a/2022

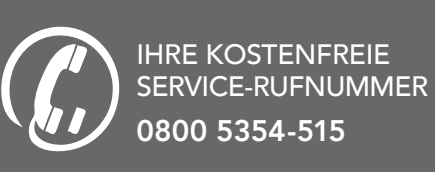

#### CompuGroup Medical Deutschland AG

Geschäftsbereich ALBIS Maria Trost 23, 56070 Koblenz T +49 (0) 261 8000-1600 F +49 (0) 261 8000-1650 info.albis.de@cgm.com

Folgen Sie uns auch auf:

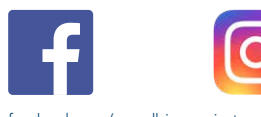

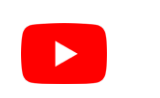

facebook.com/cgmalbis instagram.de/cgmalbis youtube.de/cgmalbis

# CGM ALBIS-UPDATE für das Quartal 2.a/2022

**Synchronizing Healthcare** 

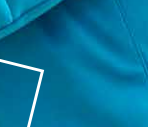

**CGM ALBIS** 

Arztinformationssyster

### CGN

CompuGroup

**Synchronizing Healthcare** 

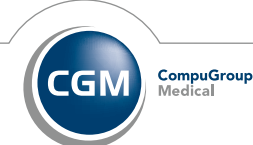

CompuGroup CGM

# **CGM ALBIS**

Artinformationscuston

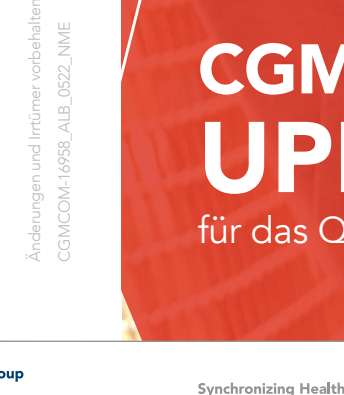

cgm.com/albis

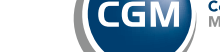

# WICHTIGE NEUIGKEITEN FÜR DIE PRAXIS

## FINANZIERUNG DER AUFSÄTZE FÜR STÖR-ANFÄLLIGE KARTENTERMINALS GEKLÄRT\*

Die Finanzierung der Aufsätze für stationäre Kartenterminals des Herstellers Ingenico/Worldline Healthcare GmbH ist geklärt. Praxen, die mit diesen Geräten arbeiten, erhalten einen "Kartenterminal-Zuschlag" von 35,46 Euro.\*

### ZERTIFIKATE IN TI-KOMPONENTEN\*

Ab September laufen erste Zertifikate in TI-Komponenten ab. Damit Institutionen weiterhin in der TI arbeiten können, besteht frühzeitiger Handlungsbedarf.

## DALE-UV ÜBER KIM VERSENDEN\*

Ab dem 01.07.2022 müssen DALE-UV-Formulare über den Versandweg KIM an die DGUV übermittelt werden. Für die Umstellung auf den neuen Versandweg gibt es eine Übergangsfrist bis 30.09.2022.

#### E-REZEPT

Helfen Sie mit bei der E-Rezept-Pilotierung! Wir würden uns freuen, wenn Sie sich als Testpraxis zur Verfügung stellen, um dabei zu helfen, das E-Rezept zum Zeitpunkt der verpflichtenden Nutzung für alle Vertragsärztinnen und -ärzte optimal in CGM ALBIS umzusetzen.

Voraussetzungen für die Teilnahme:

- TI-Anbindung (mindestens mit E-Health-Konnektor PTV4+ für die Komfortsignatur)
- $\bullet$  eHBA 2.0
- Drucker mit einer Auflösung von 300 dpi

Bei Interesse melden Sie sich gerne per E-Mail an CGMD.Albis.Produkt@cgm.com.

## DIE EAU IST AB DEM 01.07.2022 AUTOMATISCH AKTIVIERT\*

In CGM ALBIS wird am 01.07.2022 die eAU automatisch aktiviert. Um am 01.07.2022 weiterhin reibungslos arbeiten zu können, stellen Sie Ihr System jetzt testweise auf den eAU-Versand um. Folgende Schritte sind dazu notwendig:

**CGM ALBIS** 

Aratinformationesystem

- Aktivieren Sie die eAU im Menü Stammdaten | TI Optionen | eAU …
- Kontrollieren Sie im Menü Optionen | Formulare … bei der AU den eingestellten Drucker und passen diesen bei Bedarf an.
- Starten Sie CGM ALBIS einmal neu.
- Legen Sie den Testpatienten "Tk-Mustermann" an (Daten zum Patienten in der Update-Doku), erstellen Sie eine Test-AU und versenden Sie diese oder
- Rufen Sie einen Patienten auf, der im Laufe des Tages eine AU bekommen hat. Öffnen Sie diese und versenden und signieren Sie die eAU.
- Kontrollieren Sie den Versand im ePostfach, welches Sie über das Menü Extern | ePostfach öffnen können.

Ist der Versand und Ausdruck erfolgreich, empfehlen wir Ihnen, die eAU jetzt schon aktiv zu nutzen.

Sollte es bei diesem Vorgang wider Erwarten zu Problemen kommen, deaktivieren Sie die eAU im Menü Stammdaten | TI Optionen | eAU … und stellen Sie ggf. die Druckereinstellungen zurück. Kontaktieren Sie Ihren zuständigen CGM ALBIS-Vertriebs- und Servicepartner, um eine Lösung zu finden, damit Ihre Praxis bis zum 01.07.2022 optimal vorbereitet ist.

\*Ausführliche Informationen zu allen Änderungen entnehmen Sie bitte der Update-Dokumentation. Diese finden Sie vor dem Einspielen des Updates auf dem Startbildschirm unter "Update-Dokumente". Nach dem Einspielen des Updates können Sie die Dokumentation ebenfalls über den Menüpunkt "? Infoseiten Update-Info CGM ALBIS Version Q2.a/2022" einsehen.

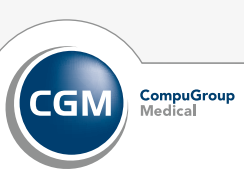

# **DAS CGM ALBIS ERFOLGSREZEPT:**

## ALLES, WAS SIE WISSEN MÜSSEN, EINMAL IM QUARTAL GEBÜNDELT.

lungen im Gesundheitswesen zukommen zu lassen. Dafür möchten wir Ihnen gerne das CGM ALBIS ER-FOLGSREZEPT an die Hand geben. Hierin erhalten tionen, die Sie für ein effizientes und erfolgreiches Praxismanagement brauchen.

Alle Details zum CGM ALBIS ERFOLGSREZEPT finden Sie online auf cgm.com/albis-erfolgsrezept. Und: Falls Sie unseren Newsletter noch nicht abonniert haben, empfehlen wir Ihnen herzlichst, sich auf cgm.com/albis-newsletter dafür zu registrieren. So verpassen Sie garantiert keine Neuigkeiten.

Sollten Sie das CGM ALBIS ERFOLGSREZEPT nicht erhalten haben, melden Sie sich bitte per E-Mail an: cgmd.albis.vertrieb@cgm.com